## How to upload the revised paper

## 1) Log in and select active paper in the author list

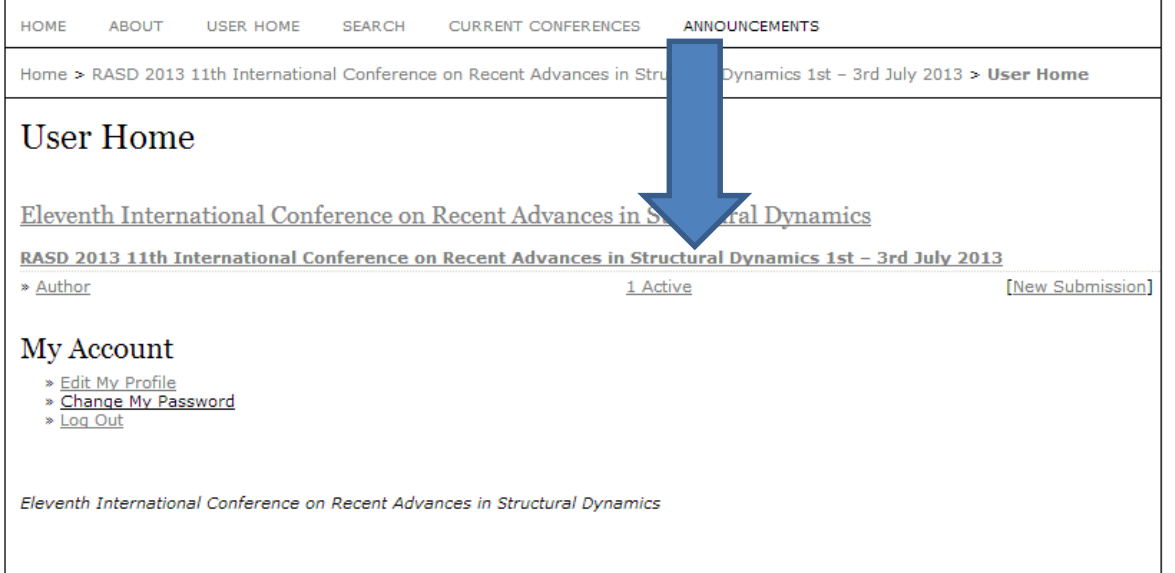

## 2) Select the paper needing review

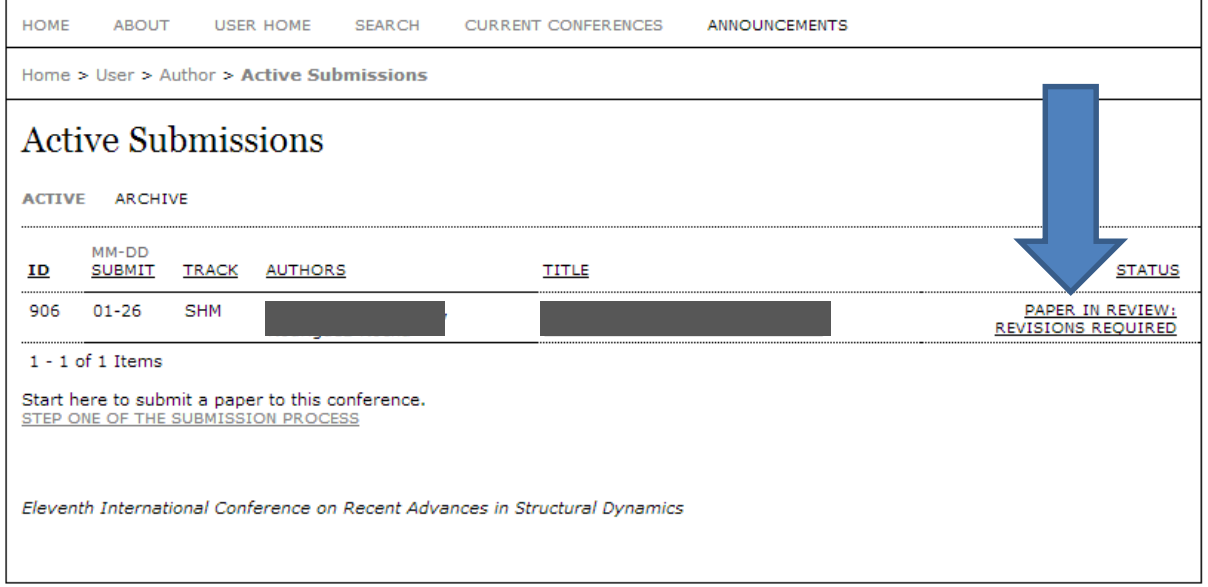

## 3) Choose file and upload the revised paper

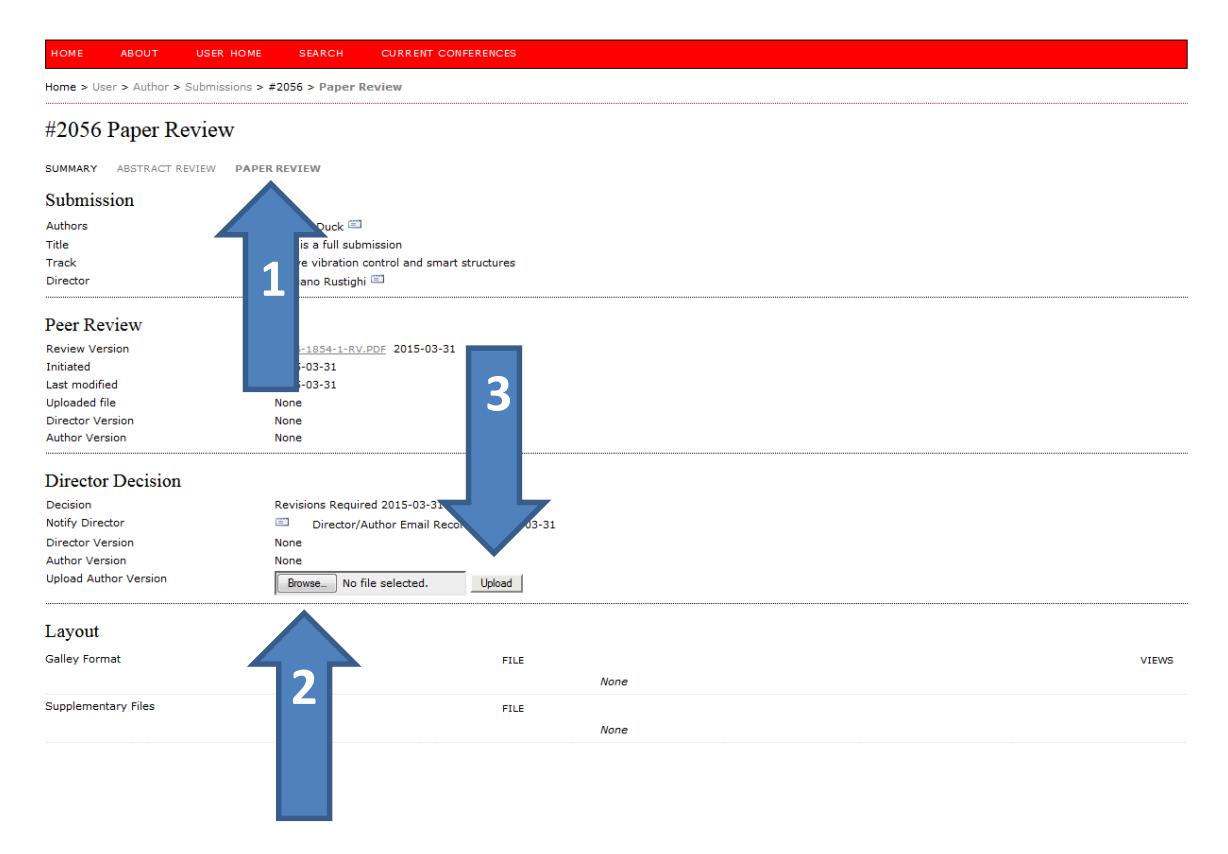